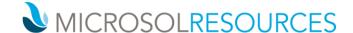

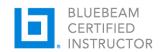

## **BLUEBEAM REVU**

**Duration:** 8 hours

Prerequisite: Working knowledge of a Windows OS

**Learning Unit:** Valid for 8 LU's

## **OBJECTIVE**

Our one-day Bluebeam class provides AEC professionals with a comprehensive understanding of the tools and workflows they need to exploit Bluebeam Revu's complete feature set, who regularly need to create, mark up, measure, and collaborate PDFs between team members.

## **TOPICS INCLUDE**

THE BLUEBEAM REVU USER INTERFACE Use the Bluebeam Administrator to set up global applications settings. Understand the feature set and differences between the three editions of Bluebeam Revu: Bluebeam Revu Standard, CAD, and Extreme. Understand the menu bar layout, create custom toolbars, and work with panel tabs to access Bookmarks, Thumbnails, Tool Chest, Properties, Search, Markups List, Measurements, and more. Use Profiles to tailor the user interface to your needs. Create new PDFs from scratch, from stock and custom templates, or from Autodesk and Office applications.

**CREATE** Bluebeam Revu gives you the power to turn Microsoft Office documents and CAD drawings into PDFs with one mouse click. Create 3D PDFs from Autodesk AutoCAD, Revit, and Navisworks. Batch convert unlimited Windows files to PDF or 10 other file formats. Export scanned PDFs as editable Office documents. Assemble PDF packages for easy access to multiple PDFs, and transform scanned images into text-searchable documents.

MANAGE Combine multiple PDFs into a single PDF and extract PDF properties. Create Sets to manage multiple PDFs as a single unit, configure options to sort files by page label or numeric sequence, and automatically assign files to categories based on preconfigured or custom templates. Use Tags to help you further navigate and sort files within a Set according to sheet number, name, type and more. With Tags added to your sheets, you can even generate a complete drawing log from your Set. Sets can detect revisions, carry over all markups, hyperlinks, Spaces and other data, and redirect hyperlinks to ensure you're accessing the latest version of a file.

MARKUP Mark up PDFs with Revu's customizable markup tools, including text, notes, clouds, CAD symbols, stamps and highlights, and save custom markups in the Tool Chest for easy reuse. Embed photos and videos into markups for added clarity. Track all annotations in the integrated Markups list, which can be filtered, organized, customized and exported to Excel. Work with the Tool Chest to store tools in Tool Sets. Load in dedicated Tool Sets for performing punch lists. Show how to create custom Punch List tools and preload information. Create some typical punch lists on floor plans, and create legends to display both punch list and takeoff summaries.

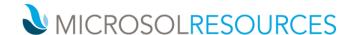

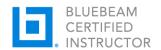

MEASURE Set up and calibrate sheets and viewports for accurate on screen measuring. Create measurement markups such as lengths, areas, perimeters, angles, and counts, Create custom columns to define material and item description and cost data. Use the various measurement tools to take off areas, perimeters, and item counts. Use the VisualSearch feature to search for graphics that can be converted into item takeoffs. Create Legends to show symbols with a basic description, or include additional information from the Markups list, such as takeoff quantities, markup status, Punchkey symbols and more.

**COLLABORATE** The Bluebeam Studio Platform helps teams and organizations manage projects anywhere—regardless of Internet access. Upload and share an unlimited number of PDFs and any other file type to the cloud or on your own server. Access these files to collaborate on the same 2D and 3D PDFs in real time, or any time, with project partners around the world.